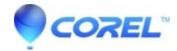

## How to create a DVD from Video TS folder in Toast

Toast

To burn a DVD from an existing VIDEO\_TS folder:

- 1. Launch Toast and select the *Data* tab.
- In the drawer, select **Advanced** at the top. (If you have Toast 10, skip this step)
- Select the **DVD-ROM (UDF)** format.
- Click on the **New Disc** button at the bottom of the layout.
- Use the **Add** button to select your VIDEO\_TS folder, or drag and drop the folder into the Toast window.
- Now you can add additional data content or burn the disc.

You can also add the individual VOB files from a VIDEO\_TS folder to a DVD by adding these to the Video Tab of Toast. This is useful if the VIDEO\_TS folder size exceeds the capacity of your blank DVD (typically 4.7 GB). The individual .VOB files generally correspond to the individual videos or slideshows on the DVD, and are often smaller than 4.7 GB.

To add an individual title from a VIDEO\_TS folder:

- 1. Launch Toast and select the Video tab.
- Select **DVD-Video** at the top.
- Open the VIDEO\_TS folder on your hard disk and drag and drop any .VOB file into the Toast window.
- Now you can add additional data content or burn the disc.

© 1985-2024 Corel. All rights reserved.